# FUMJEL

## **Rencanakan Pemasaran, Simulasikan Hasilnya**

**Kini Anda bisa menstimulasikan rencana marketing lewat satu software bernama Funnel Tools. Rencanakan, simulasikan kemudian.**

Survey

Prepared by: **Thrive** More Data More Sales

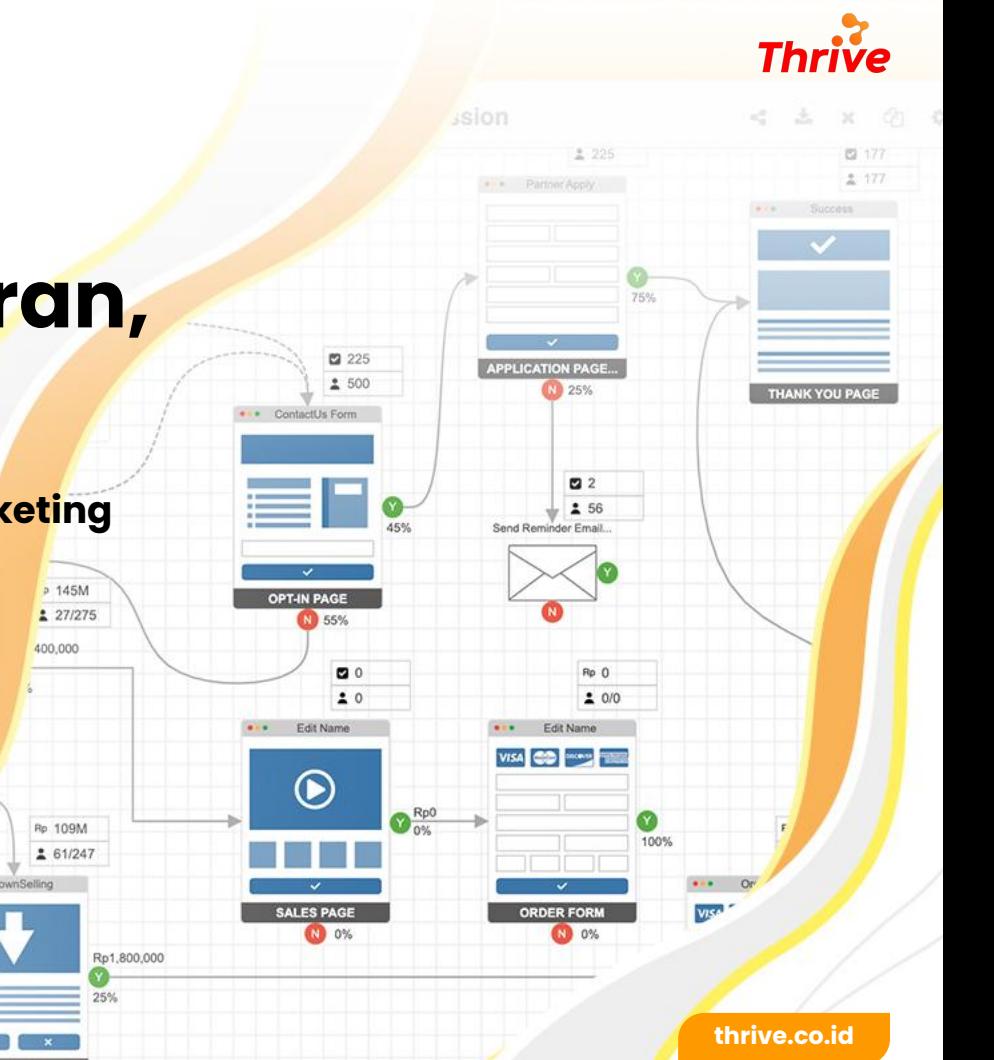

## **Tentang Funnel**

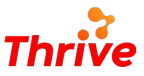

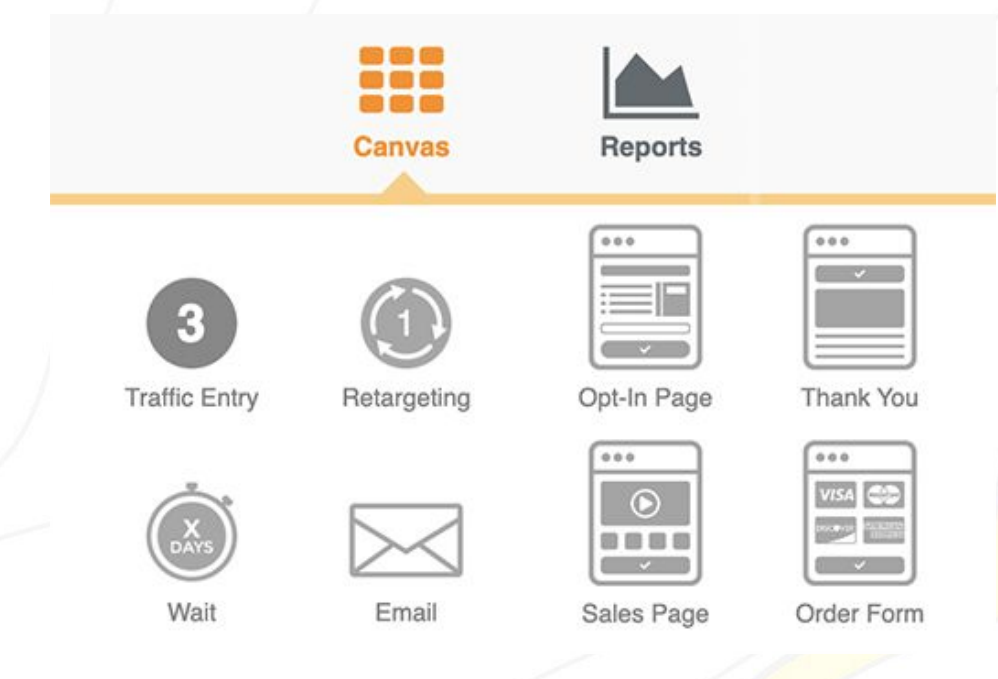

#### **Sederhanakan Rencana Marketing Anda**

Pernah terpikir tentang kerumitan yang harus Anda hadapi ketika merancang rencana pemasaran digital? Anda harus menyiapkan detail rancangan pemasaran, sekaligus menghitung anggarannya. Proses tersebut terkadang menjadi rumit.

Kini dengan Funnel Tools, Anda bisa melewati semua kerumitan di atas dengan mudah. Cukup dengan satu software simulasi, Anda bisa mendapatkan simulasi perhitungan biaya yang dibutuhkan unt<mark>uk me</mark>wujudkan rencana pemasaran perusahaan Anda.

## **Kenapa Pilih Funnel?**

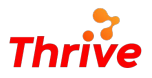

### **Sempurnakan Rencana Marketing dengan Simulasi**

Funnel Tools sangat mudah digunakan, intuitif dan hadir dengan berbagai fitur untuk mendukung rencana dan kanal pemasaran yang akan Anda gunakan untuk mengeksekusi proses *digital marketing*, sekaligus mensimulasikan kemungkinan pendapatan berdasarkan rencana *marketing* yang sudah disusun.

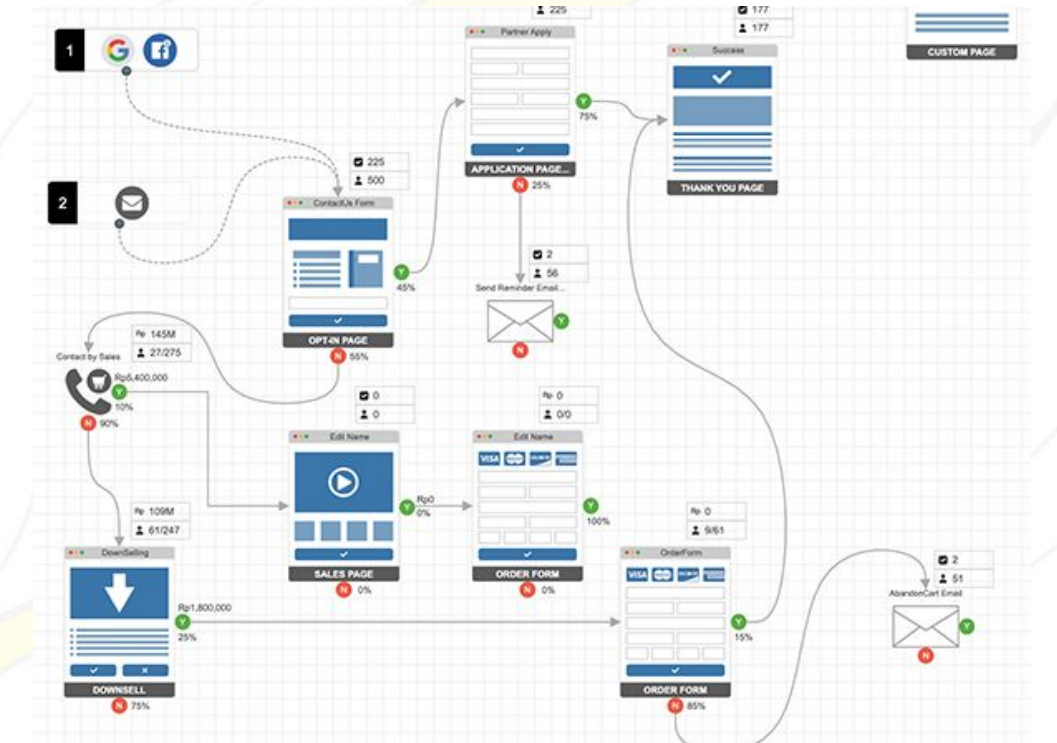

## **Untuk Siapa Funnel?**

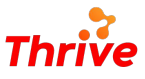

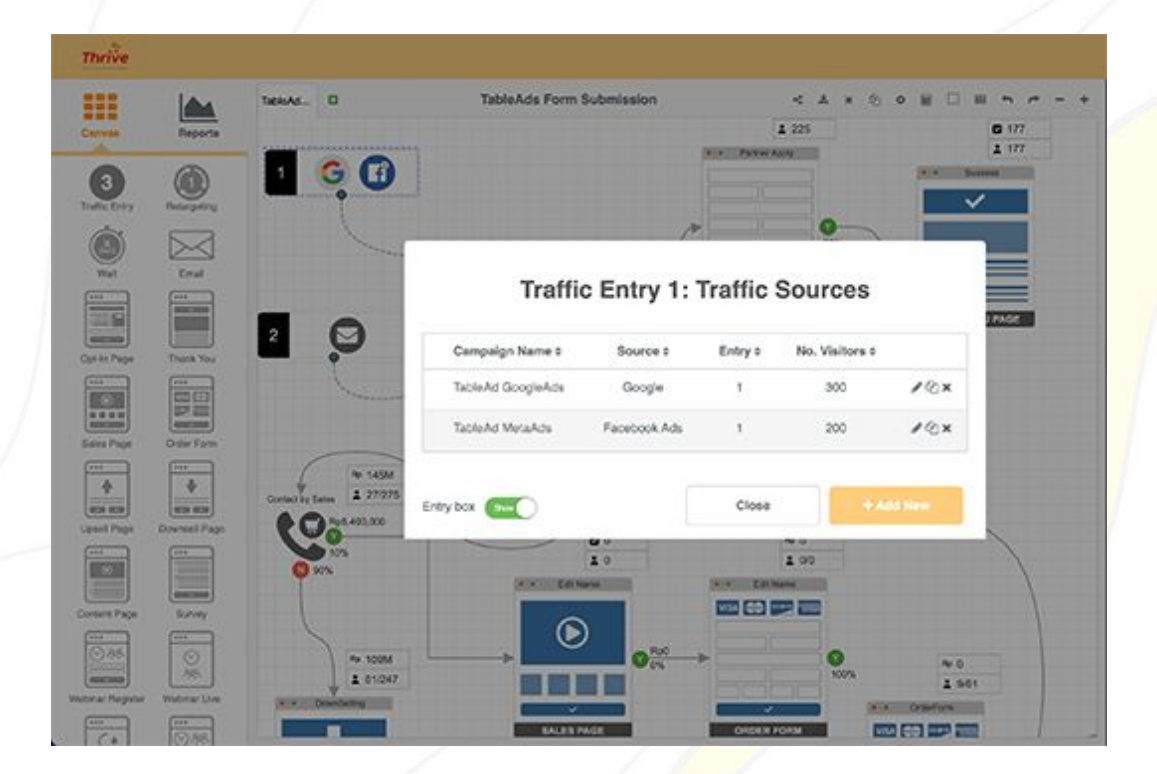

Software ini dirancang untuk perusahaan yang membutuhkan simulasi untuk menghitung biaya yang dibutuhkan, serta hasilnya, ketika menggunakan satu kanal pemasaran khusus.

#### **thrive.co.id**

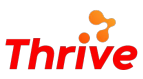

## **Mudah Membuat Simulasi Budget**

### **Simulasi Biaya Marketing yang Intuitif**

Buat simulasi biaya pemasaran menggunakan kanvas *funnel* sederhana. Lewat satu *dashboard* yang intuitif, Anda bisa melakukan simulasi perencanaan *marketing*  dengan mudah.

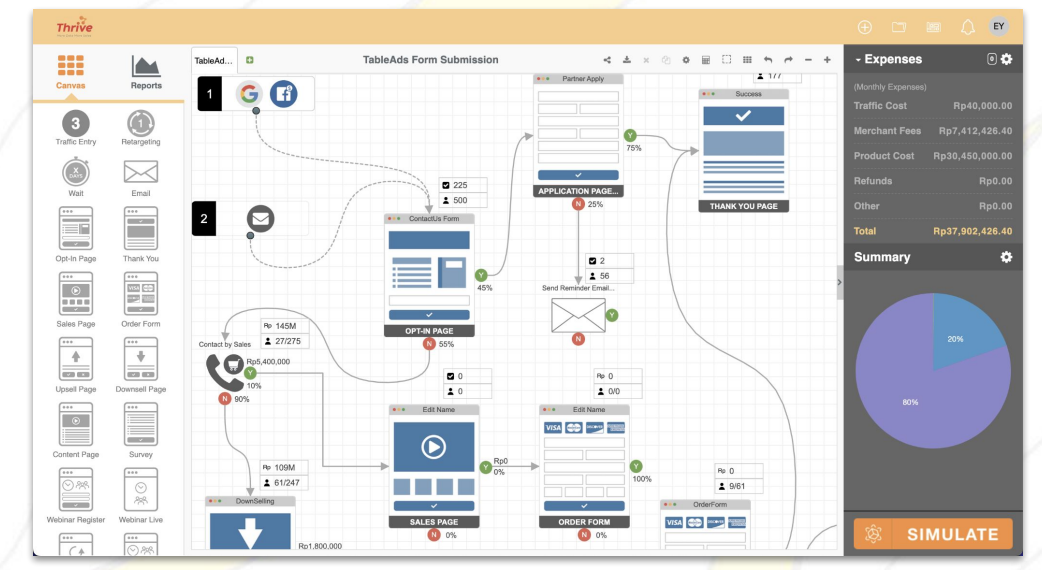

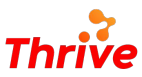

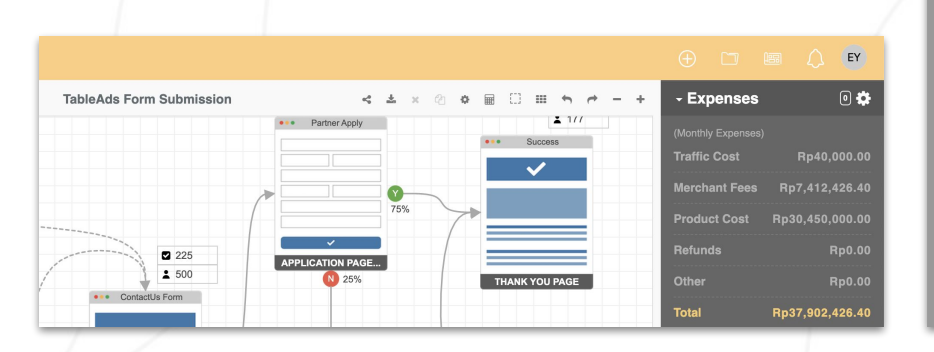

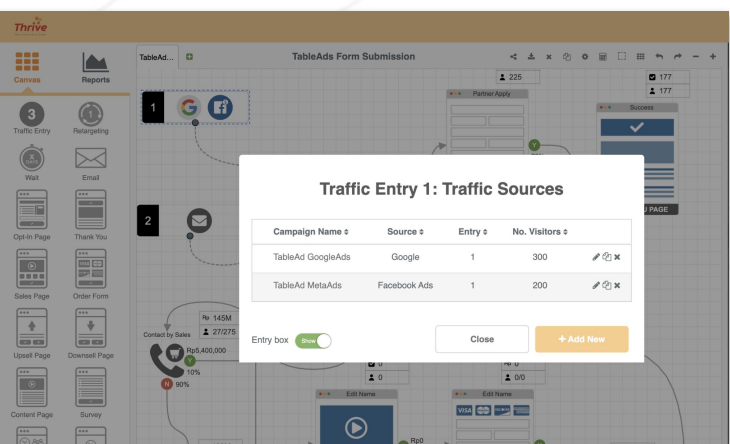

#### **Hitung Total Marketing Cost**

Gunakan menu dashboard untuk membuat detail rencana marketing berdasarkan objek kanvas yang diinginkan. Kanvas bisa berupa gambaran rencana channel marketing yang digunakan (Facebook Ads, Google Ads, dan lain sebagainya). Setelah itu Anda bisa melihat total biaya marketingnya.

#### **Simulasikan Traffic Distribution**

Dengan pengaturan kanvas *dashboard* yang intuitif, Anda bisa membuat simulasi *traffic* yang berasal dari beberapa sumber seperti Facebook, Google, Instagram, dan berbagai kanal periklanan lain.

Traft Scen Dre.

List<sup>1</sup>

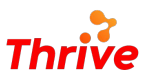

## **Mudah Melihat Simulasi Pendapatan**

### **Perkirakan Pendapatan Bisnis dengan Mudah**

Berdasarkan kanvas *budgeting* yang sudah disusun sebelumnya, Anda bisa melihat *report* yang berisi perkiraan dan potensi pendapatan bisnis. Gunakan fitur ini untuk mempermudah Anda dalam mengawasi pelaksanaan dan eksekusi *budget marketing.*

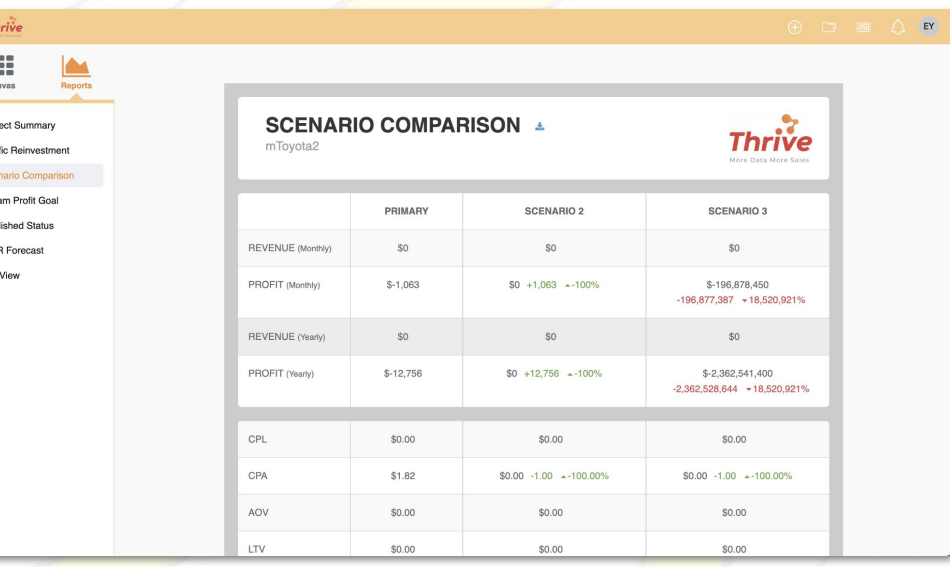

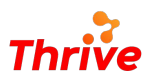

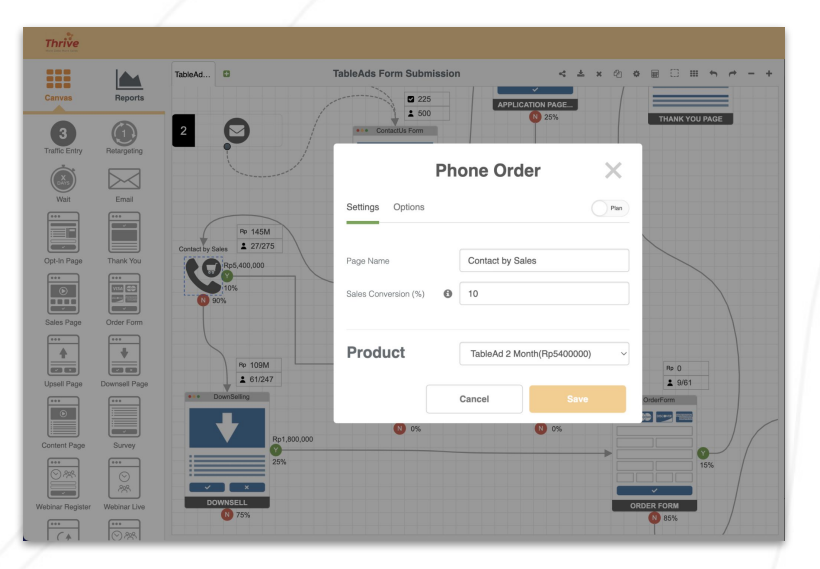

### **Simulasikan Keuntungan untuk Menarik Lebih Banyak Traffic**

Anda bisa mensimulasikan keuntungan dan memakainya untuk melihat proporsi *profit* yang diinvestasikan ke *traffic*.

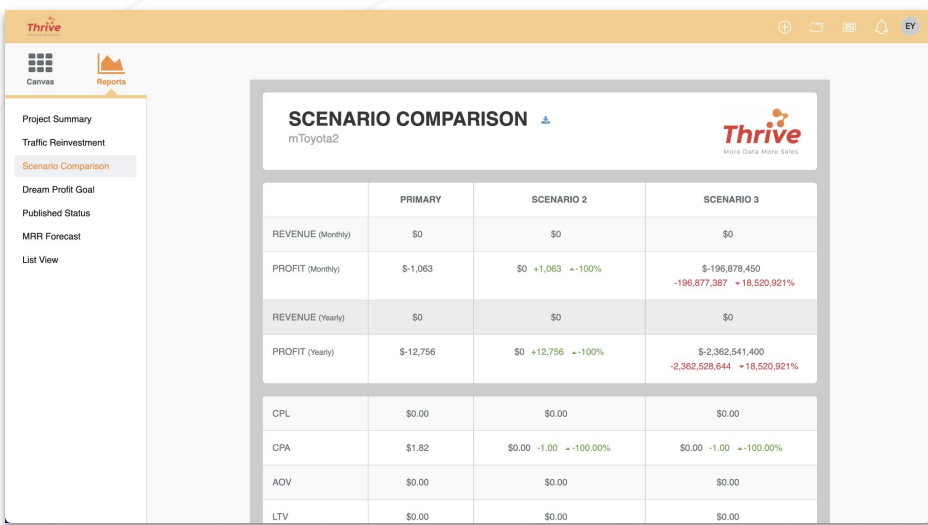

#### **Bandingkan Rencana Marketing**

Sebagian eksekusi pemasaran mungkin memakai lebih dari satu rencana. Gunakan menu Scenario Comparison untuk membandingkan simulasi antara satu rencana dengan yang lain.

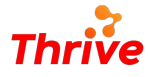

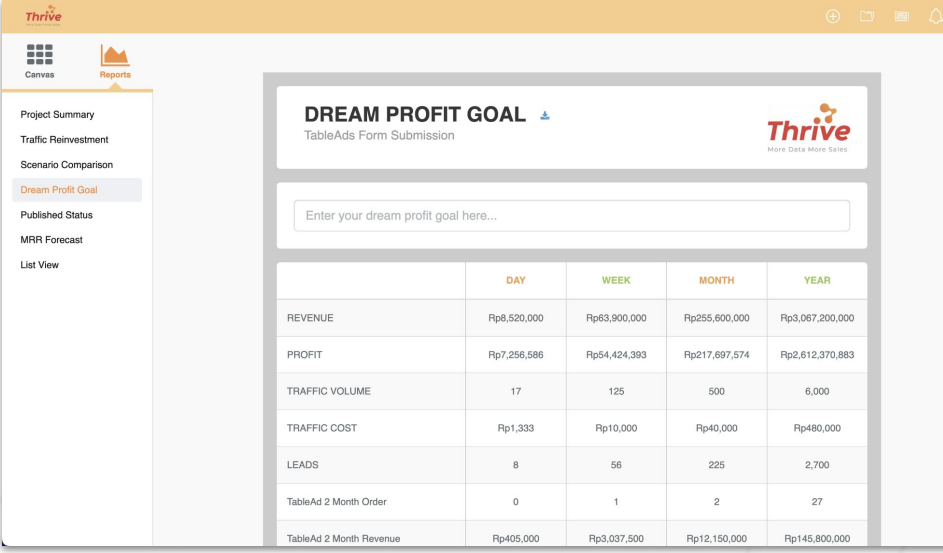

#### **Periksa Sasaran Anda**

Lewat menu Dream Profit Goal, Anda bisa melihat perkiraan pendapatan, keuntungan, *traffic volume*, *traffic cost* dan *leads* berdasarkan hari, minggu, bulan dan tahun.

#### **thrive.co.id**

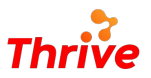

## **Tinggalkan cara-cara manual dalam membuat dan mengeksekusi rencana pemasaran**

**Gunakan Funnel Tools agar perencanaan jadi lebih mudah, disimulasikan dengan baik dan lebih terarah.**

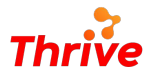

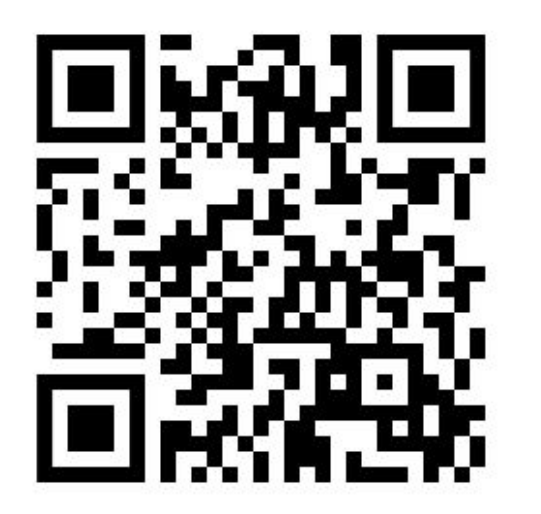

**Dapatkan Konsultasi Gratis**

**Diskusikan sekarang juga kebutuhan IT perusahaan Anda dengan customer support kami di:**

**+62 822 9998 8870**

# **Thank You**

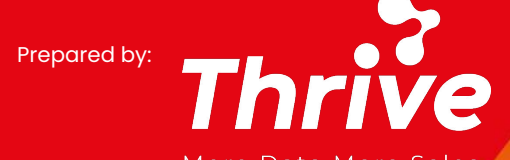

More Data More Sales

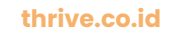